# **GERAÇÃO DE MAPAS AGROMETEOROLÓGICOS EM TEMPO REAL VIA INTERNET**

Luciana Alvim Santos Romani<sup>[1](#page-0-0)</sup> Silvio Roberto Medeiros Evangelista<sup>[2](#page-0-1)</sup> Jurandir Zullo Junior<sup>[3](#page-0-2)</sup> Daniel Aguiar<sup>[4](#page-0-3)</sup> Marcelo Fonseca<sup>[5](#page-0-4)</sup>

#### **RESUMO**

Este artigo apresenta uma solução tecnológica para geração de mapas em tempo real e através da Internet, no contexto da agrometeorologia. Utilizando Java *servlets* associados ao software SURFER<sup>®</sup>, mapas são gerados e apresentados para o usuário através de um navegador Web. Os mapas, em formato .gif, são visualizados a partir de páginas HTML estáticas ou Java *applets*. Esta tecnologia vem sendo utilizada no escopo do projeto Agritempo<sup>®</sup> – Sistema de Monitoramento Agrometeorológico.

**PALAVRAS-CHAVE:** Mapas temáticos, SURFER<sup>®</sup>, interpolação, agrometeorologia

# **PRODUCTION OF AGROMETEOROLOGY MAPS IN REAL TIME TO THE INTERNET**

#### **ABSTRACT**

 $\overline{a}$ 

This paper presents a technological solution for generation of maps in real-time and through the Internet, in the agrometeorology context. Using Java servlets associates to SURFER<sup>®</sup> software, maps are generated and presented to user through Web navigator. The maps, in .gif format, are visualized from static pages HTML or Java applets. This technology is used in the Agritempo project - Agrometeorology Monitoring System.

**KEYWORDS:** Thematic maps, SURFER<sup>®</sup>, interpolation, agrometeorology.

### **1. INTRODUÇÃO**

Poucos são os sistemas de monitoramento agrometeorológico que organizam os dados coletados por estações meteorológicas, realizam os cálculos de algumas variáveis (p.e. dias sem chuva, temperatura máxima, evapotranspiração, etc.) e geram mapas temáticos como uma das formas de apresentação dos dados.

De forma geral, mapas são gerados para facilitar a visualização de dados numéricos utilizando algoritmos de interpolação para este fim. Os softwares de interpolação são projetados para serem usados de forma mono-usuário, recebendo como entrada arquivos com os dados geo-referenciados, contornos, *grids*, entre outros e gerando mapas a partir das funções matemáticas definidas. No entanto, através da Internet, passa a ser possível a geração dos mesmos mapas em tempo real por mais de um usuário simultaneamente. Adequar esses softwares de geração de mapas à tecnologia Web foi um dos objetivos do Agritempo (Agritempo, 2003), um sistema de monitoramento agrometeorológico que permite, por meio da Internet, o acesso às informações meteorológicas e agrometeorológicas de diversos municípios e estados brasileiros. O sistema permite a atualização de cadastro de estações e dados climáticos diários (temperaturas máxima e

<span id="page-0-0"></span><sup>&</sup>lt;sup>1</sup> Msc. em Ciência da Computação – Embrapa Informática Agropecuária<br><sup>2</sup> Dr. em Engenharia Elátrica – Embrapa Informática Agropecuária

<span id="page-0-1"></span><sup>&</sup>lt;sup>2</sup> Dr. em Engenharia Elétrica – Embrapa Informática Agropecuária

<span id="page-0-2"></span>Dr. em Engenharia Elétrica – Cepagri/Unicamp

<span id="page-0-3"></span><sup>4</sup> Graduando em Geografia - Cepagri/Unicamp

<span id="page-0-4"></span><sup>5</sup> Graduando em Geografia - Cepagri/Unicamp

mínima, e precipitação), criação de boletins agrometeorológicos e visualização de mapas que são gerados dinamicamente no momento da execução dos boletins.

O objetivo deste trabalho é apresentar uma solução tecnológica para geração desses mapas em tempo real via Internet. Esta solução envolve o uso do software SURFER® (Keckler, 1997) um pacote de programas comerciais que pode ser utilizado para a confecção de mapas de variáveis a partir de dados espacialmente distribuídos, associado à tecnologia de Java *servlets* (JavaTM, 2002).

### **2. MATERIAL E MÉTODOS**

A arquitetura proposta para permitir que os mapas sejam gerados via Internet no Agritempo, utiliza a tecnologia Java *servlets*, programas que são carregados dinamicamente para atender solicitações de um servidor Web (Java<sup>TM</sup>, 2002) e o software SURFER<sup>®</sup> para a geração dos mapas. O servidor Web, que responde às solicitações dos usuários, é o Apache Tomcat (servidor oficial para tecnologia Java *servlets* e Java *Server Pages*).

Na figura 1 pode-se ver um esquema da arquitetura, na qual um cliente (navegador) se comunica com o servidor *Apache Tomcat* através de requisições no protocolo HTTP, as quais são respondidas pelo servidor com o envio de uma página HTML ou Java *applet* com os mapas gerados.

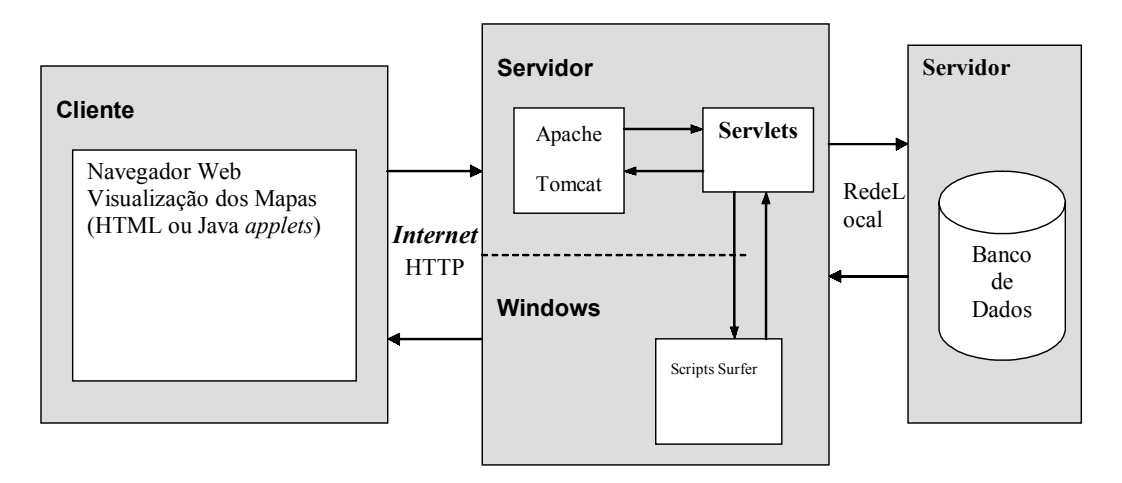

#### **FIGURA 1: Arquitetura da ferramenta para geração de mapas.**

Na máquina servidora, *servlets* são chamadas pelo servidor *Web* para tratar as solicitações enviadas pelo cliente. Através de um *driver* JDBC, as *servlets* acessam os dados meteorológicos no banco de dados residente em uma outra máquina servidora. Arquivos no formato de entrada do SURFER<sup>®</sup> são gerados pela *servlet* que invoca a execução de *scripts*. Esses scripts em *GS Scripter*, uma linguagem de *script* do próprio SURFER<sup>®</sup>, foram elaborados de forma a gerar os mapas à partir de modelos prontos para cada estado brasileiro e exportar esses mapas como arquivos de imagem (.gif) para a estrutura de diretórios do servidor Web. Dessa forma, ao final da execução da *servlet*, os mapas que foram gerados instantaneamente podem ser visualizados através de Java *applets* ou de uma página HTML estática no navegador da máquina cliente.

O SURFER é um software projetado e implementado para o sistema operacional Windows. Como pode ser observado na figura 1, o software SURFER é invocado pela *servlet* mas é executado no Windows, o que impede que todo o sistema Agritempo fique independente de plataforma e possa ser executado totalmente em qualquer sistema operacional como Linux, por exemplo.

### **3. RESULTADOS E DISCUSSÃO**

Um dos principais fatores da escolha pelo software SURFER<sup>®</sup> é o desempenho do mesmo. Para gerar um conjunto de 15 a 20 mapas via Internet, o tempo de resposta é bastante pequeno, em torno de poucos segundos. O tempo de acesso a partir de redes com baixa velocidade aumenta um pouco mas está dentro de um valor aceitável.

No sistema Agritempo, existem duas formas de execução dos mapas: os diários que são gerados automaticamente e aqueles gerados no momento da execução de um determinado produto, como por exemplo o boletim agrometeorológico. Java *applets* ou páginas estáticas são as formas de visualização dos mapas disponíveis no sistema. Na figura 2 pode-se ver uma *applet* que apresenta os mapas de clima e de previsão que são gerados diariamente pelo sistema.

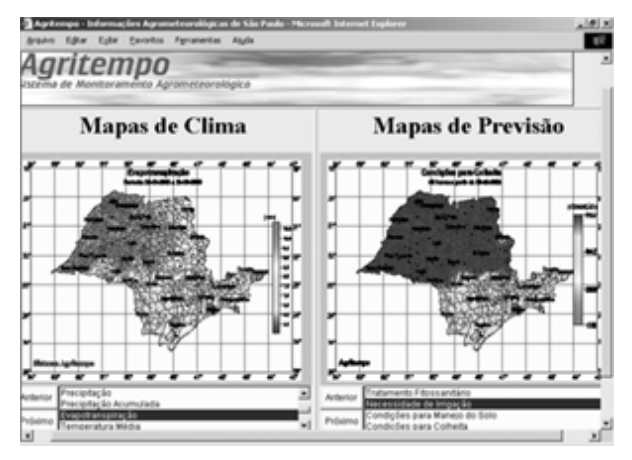

**FIGURA 2: Visualização usando Java** *applet.*

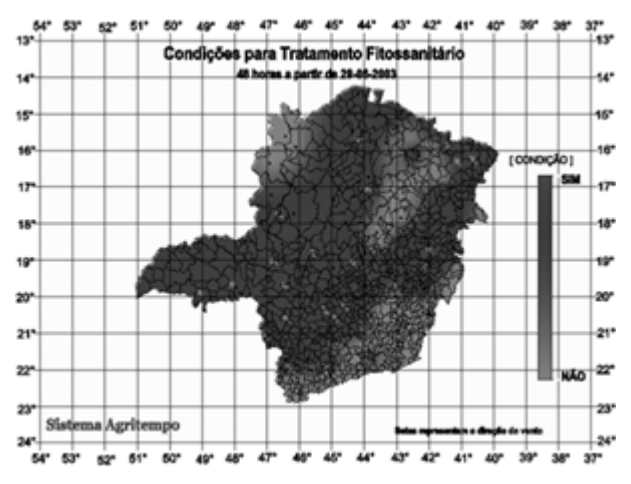

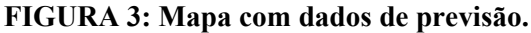

Além de dados provenientes das estações, mapas utilizando dados de previsão do tempo também são gerados pelo sistema, como pode ser visto no mapa de tratamento fitossanitário apresentado na figura 2.

No entanto, para possibilitar a geração simultânea de mapas via Internet por vários usuários foi necessário solucionar alguns problemas: a) chamada para execução do software a partir de um servidor Web; b) verificação e inibição de parada do software na ocorrência de ausência de dados meteorológicos; e c) implementação de semáforo para controlar a execução do SURFER® por vários usuários simultaneamente.

Como o software SURFER<sup>®</sup> foi desenvolvido para a plataforma Windows, a invocação de execução de dentro da estrutura do servidor foi possível através da chamada a um arquivo em lote, contendo a chamada da execução do GS *Script*, de dentro de uma *servlet*.

Na ocorrência de intervalos sem dados (por atraso no envio pelas instituições, problemas na estação, etc.) em um conjunto de dados, durante a execução dos mapas, o  $\text{SURFER}^{\circledcirc}$  interrompia a execução e mantinha o sistema bloqueado. Para solucionar este problema, foram implementadas rotinas na *servlet* de geração dos mapas, para verificar previamente a ocorrência de intervalos vazios no conjunto de dados, e gerar valores *missing* que são tratados pelo SURFER<sup>®</sup> como valores válidos.

O controle de execução do SURFER<sup>®</sup> por meio de semáforos tornou-se necessário já que o software não foi projetado para plataforma multi-usuário. Neste caso, antes da chamada ao software é verificada uma fila de processos em memória compartilhada evitando que duas ou mais instâncias da aplicação interfiram uma na execução da outra e façam com que o sistema exiba dados inconsistentes ou fique parado sem resposta ao usuário.

### **4. CONCLUSÕES**

A solução apresentada tem se mostrado bastante eficiente dada a necessidade de desenvolvimento de um sistema passível de uso em locais do País onde a rede Internet não tem um desempenho tão satisfatório como em regiões como o Sudeste e Sul. Pode-se concluir que a possibilidade de visualização dos mapas em tempo real promove uma melhoria no processo de análise dos dados e agiliza o trabalho dos agrometeorologistas.

Como trabalho futuro, pretende-se incorporar recursos de manipulação dos mapas gerados com operações de *zoom*, *pan* e navegação sobre os mesmos, além da possibilidade de consulta aos atributos de um determinado objeto geográfico. Alguns sistemas, como o SpringWeb (SpringWeb, 2003), o MapGuide (MapGuide, 2003) e o GeoMedia WebMap (Intergraph, 2003) para a publicação de dados geográficos na *Web* já dispõe desta facilidade.

## **5. REFERÊNCIAS BIBLIOGRÁFICAS**

AGRITEMPO. **Agritempo: Sistema de monitoramento agrometeorológico**. Disponível em: [<http://www.agritempo.gov.br](http://www.agritempo.gov.br/)>. Acesso em: 15 jun. 2003.

INTERGRAPH. **Mapping and Geospatial solutions.** Disponível em: [<http://imgs.intergraph.com/geomedia/default.asp](http://imgs.intergraph.com/geomedia/default.asp)>. Acesso em: 20 jun. 2003.

JAVATM. **JavaTM Servlet Technology**. Disponível em: <http://java.sun.com/products/servlet/>. Acesso em: 10 dez. de 2002.

KECKLER, D. **SURFER<sup>®</sup> for Windows**. Golden: Golden Software Inc., 1997. s.p.

MAPGUIDE. Autodesk MapGuide. Disponível em: [<http://www.mapguide.com](http://www.mapguide.com/)>. Acesso em: 25 jun. 2003.

SPRINGWEB**. SpringWeb: Sistema interativo de visualização de dados geográficos via internet**. Disponível em: [<http://www.dpi.inpe.br/spring/portugues/sprweb/springweb.html](http://www.dpi.inpe.br/spring/portugues/sprweb/springweb.html)>. Acesso em: 30 jun. 2003.